# Solucionar problemas de prevenção de exploração em endpoints seguros  $\overline{\phantom{a}}$

## **Contents**

**Introduction Prerequisites Requirements** Componentes Utilizados Informações de Apoio Processos protegidos Processos excluídos Exploit Prevention versão 5 (Conector versão 7.5.1 e posterior) **Configuração Deteccão Troubleshoot** Detecção de falsos positivos Informações Relacionadas

## Introduction

Este documento descreve a configuração do mecanismo de prevenção de exploração no console do Secure Endpoint e como executar a análise básica.

## **Prerequisites**

### **Requirements**

A Cisco recomenda que você tenha conhecimento destes tópicos.

- Acesso do administrador ao console do Secure Endpoint
- Conector de endpoint seguro
- Recurso de Prevenção de Exploração habilitado

#### Componentes Utilizados

As informações neste documento são baseadas nestas versões de software e hardware.

- Conector versão 7.3.15 ou posterior
- Windows 10 versão 1709 e posterior ou Windows Server 2016 versão 1709 e posterior

The information in this document was created from the devices in a specific lab environment. All of the devices used in this document started with a cleared (default) configuration. Se a rede estiver ativa, certifique-se de que você entenda o impacto potencial de qualquer comando.

## Informações de Apoio

O procedimento descrito neste documento é útil para executar uma análise básica com base nos eventos, disparados no console e sugere que você explore as exclusões de prevenção caso conheça o processo e o utilize em seu ambiente.

O mecanismo de prevenção de exploração oferece a capacidade de proteger seus endpoints contra ataques de injeção de memória comumente usados por malware e outros ataques de dia zero a vulnerabilidades de software sem patches. Quando detecta um ataque contra um processo protegido, ele é bloqueado e gera um evento, mas não é colocado em quarentena.

#### Processos protegidos

O mecanismo de Prevenção de Exploração protege esses processos de 32 e 64 bits (conector Secure Endpoint Windows versão 6.2.1 e posterior) e seus processos filhos:

- Aplicativo do Microsoft Excel
- Aplicativo do Microsoft Word
- Aplicativo Microsoft PowerPoint
- Aplicativo do Microsoft Outlook
- Navegador do Internet Explorer
- Navegador Mozilla Firefox
- Navegador Google Chrome
- Aplicativo Microsoft Skype
- Aplicativo TeamViewer
- Aplicativo VLC Media player
- Host de Script do Microsoft Windows
- Aplicativo Microsoft Powershell
- Aplicativo Adobe Acrobat Reader
- Servidor de Registro da Microsoft
- Mecanismo do Agendador de Tarefas da Microsoft
- Executar Comando DLL da Microsoft
- Host de Aplicativos HTML da Microsoft
- Host de Script do Windows
- Ferramenta de Registro de Assembly da Microsoft
- $\cdot$  ZOOM
- Folga
- Equipes Cisco Webex
- Equipes da Microsoft

#### Processos excluídos

Estes processos são excluídos (não monitorados) do mecanismo de prevenção de exploração devido a problemas de compatibilidade:

- Serviço McAfee DLP
- Utilitário McAfee Endpoint Security

### Exploit Prevention versão 5 (Conector versão 7.5.1 e posterior)

O conector para Windows Secure Endpoint 7.5.1 inclui uma atualização significativa para a prevenção de exploração. Os novos recursos nesta versão incluem:

- Proteger unidades de rede: Protege automaticamente os processos executados a partir de unidades de rede contra ameaças como ransomware
- Proteger processos remotos: Protege automaticamente os processos executados remotamente em computadores protegidos que usam um usuário autenticado no domínio (admin)
- Desvio de AppControl por meio de rundll32: Interrompe linhas de comando rundll32 especialmente criadas que permitem executar comandos interpretados
- Desvio de UAC: Bloqueia o escalonamento de privilégios por processos mal-intencionados; evita que o mecanismo de Controle de Conta de Usuário do Windows ignore
- Credencial de navegadores/cofres Mimikatz: Se ativada, a Prevenção de exploração protege contra roubo de credenciais no Microsoft Internet Explorer e nos navegadores Edge
- Exclusão de cópia de sombra: Rastreia a exclusão de cópias de sombra e intercepta a API COM no Serviço de Cópias de Sombra de Volume da Microsoft (vssvc.exe)
- Hashes SAM: Protege contra roubo de credenciais de hash SAM por Mimikatz, intercepta tentativas de enumerar e descriptografar todos os hashes SAM no hive do Registro Computer\HKEY\_LOCAL\_MACHINE\SAM\SAM\Domains\Account\Users
- Proteger processos executados: Injete nos processos que são executados, se eles tiverem sido iniciados antes da instância de Prevenção de Exploração (explorer.exe, lsass.exe, spoolsv.exe, winlogon.exe)

Todos esses recursos são ativados por padrão quando a Prevenção de exploração está ativada na política.

# Configuração

Para habilitar o mecanismo de Prevenção de Exploração, navegue para Modos e Mecanismos em sua política e selecione o modo de Auditoria, o modo de Bloqueio ou o modo Desabilitado, como mostrado na imagem.

Note: O modo de auditoria está disponível apenas no conector de Windows do Secure Endpoint 7.3.1 e posterior. As versões anteriores do conector tratam o modo de auditoria como o modo de bloqueio.

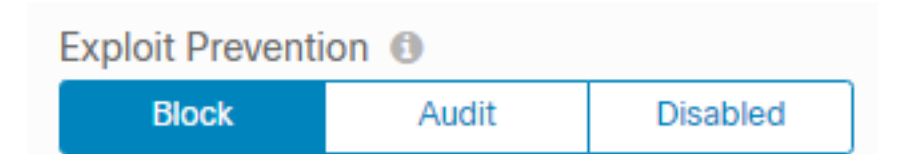

Note: No Windows 7 e no Windows Server 2008 R2, você precisa aplicar o patch para o [Microsoft Security Advisory 303929](https://docs.microsoft.com/en-us/security-updates/SecurityAdvisories/2015/3033929) antes de instalar o conector.

## Detecção

Quando a detecção é acionada, uma notificação pop-up é exibida no endpoint, como mostrado na imagem.

O console exibe um evento de prevenção de exploração, como mostrado na imagem.

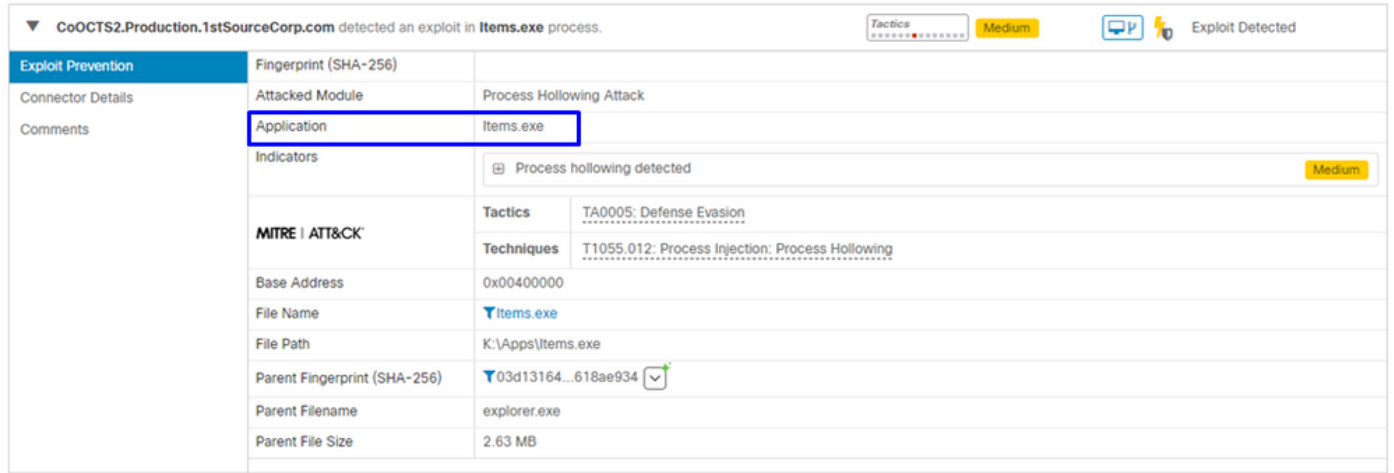

## **Troubleshoot**

Quando um evento de prevenção de exploração é acionado no console, uma forma de identificar o processo detectado é baseada nos detalhes para fornecer visibilidade dos eventos que ocorreram enquanto o aplicativo ou processo era executado, você pode navegar para a trajetória do dispositivo.

Etapa 1. Clique no ícone Device Trajetory que aparece no evento Exploit Prevention, como mostrado na imagem.

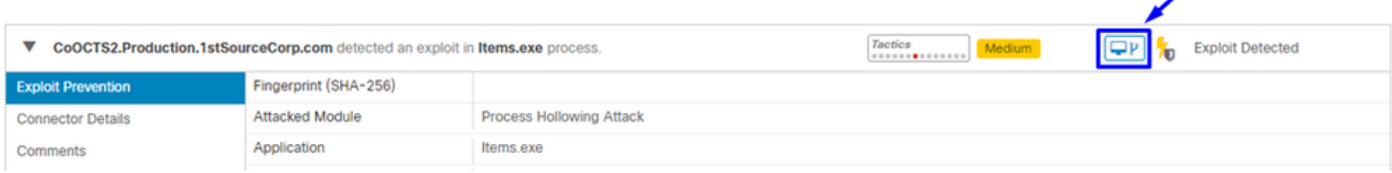

Etapa 2. Localize o ícone de Prevenção de exploração na linha do tempo da Trajetória do dispositivo para ver a seção Detalhes do evento, como mostrado na imagem.

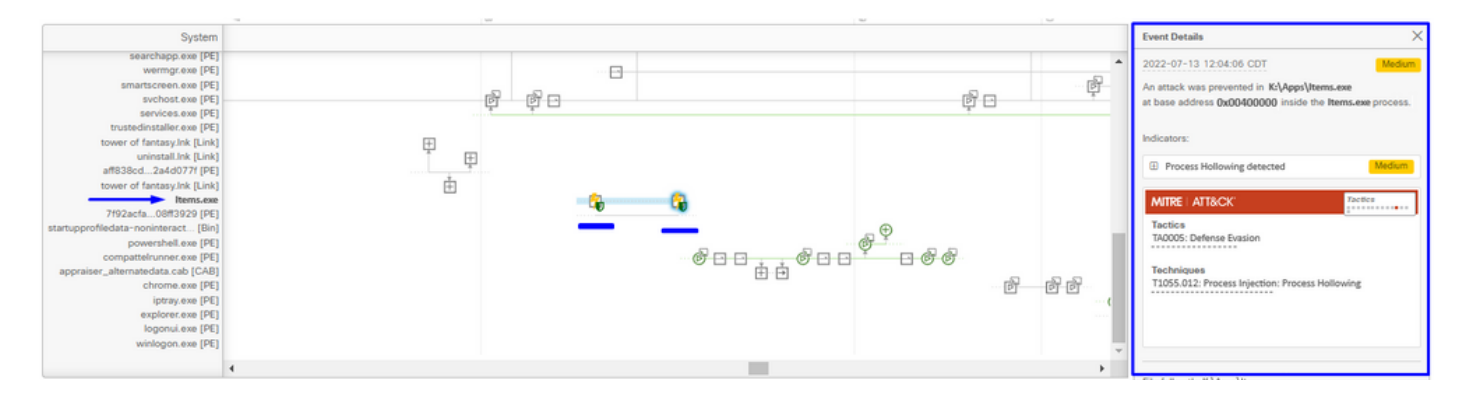

Etapa 3. Identificar os detalhes do evento e avaliar se o processo ou aplicativo é confiável/conhecido em seu ambiente.

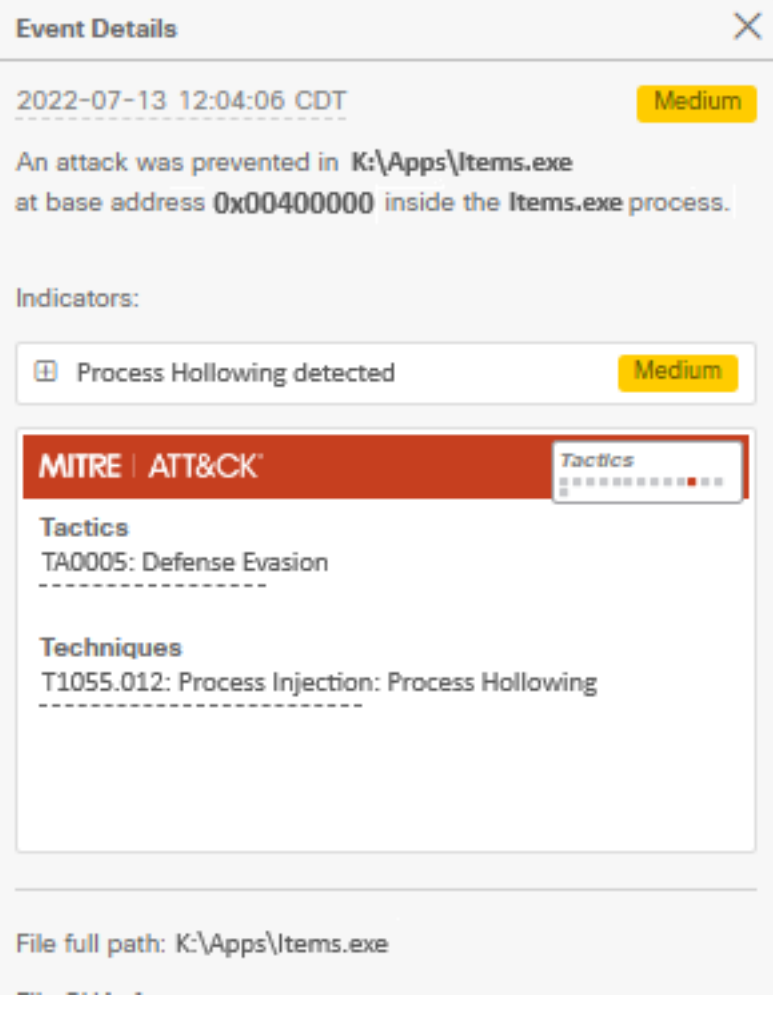

#### Detecção de falsos positivos

Uma vez identificada a detecção e se o processo/executável for confiável e conhecido pelo seu ambiente, ele pode ser adicionado como uma exclusão. Para evitar que o conector faça a varredura para ele.

As exclusões de executáveis só se aplicam a conectores com Prevenção de Exploração (Conector versão 6.0.5 e posterior) habilitada. Uma exclusão de executável é usada para excluir determinados executáveis do mecanismo de prevenção de exploração.

Cuidado: não há suporte para curingas e extensões diferentes de exe.

Você pode verificar a lista de Processos Protegidos e excluir qualquer um do mecanismo de Prevenção de Exploração. É necessário especificar o nome do executável no campo de exclusão de aplicativos. Você também pode excluir qualquer aplicativo do mecanismo. As exclusões de executáveis precisam corresponder exatamente ao nome do executável no formato name.exe, como mostrado na imagem.

Note: Todos os executáveis excluídos da Prevenção de Exploração precisam ser reiniciados após a exclusão ser aplicada ao conector. E se você desativar a Prevenção de exploração, precisará reiniciar qualquer um dos processos protegidos que estavam ativos.

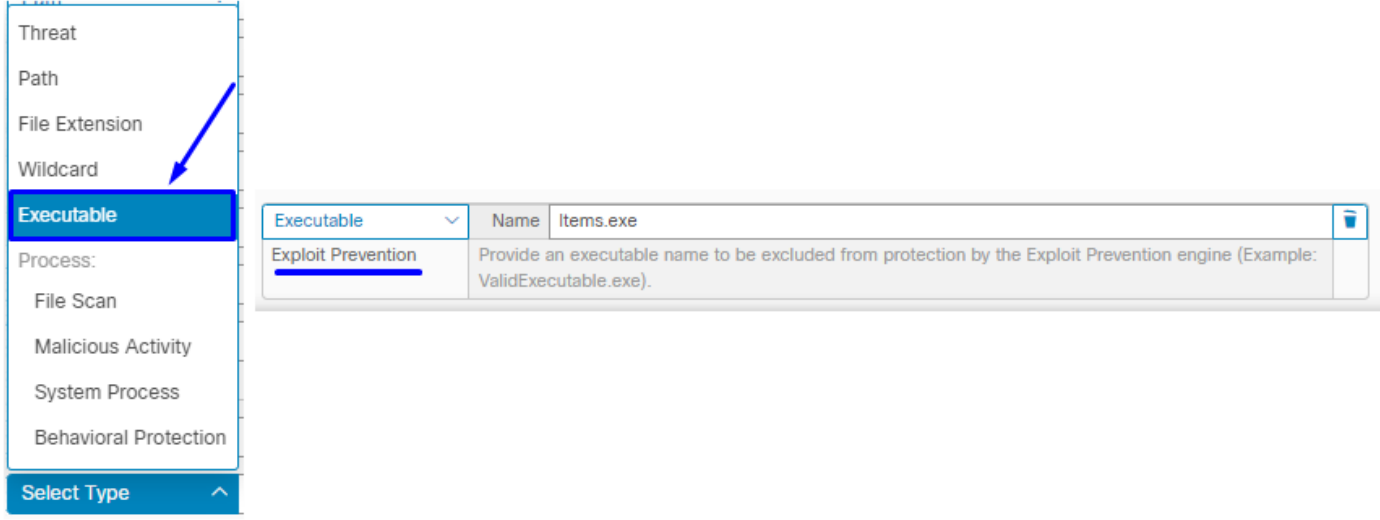

Note: Verifique se o conjunto de exclusão foi adicionado à política aplicada ao conector afetado.

Finalmente, você pode monitorar o comportamento.

Caso a detecção da Prevenção de Exploração persista, entre em contato com o suporte do TAC para executar uma análise mais profunda. Aqui você pode encontrar as informações necessárias:

- Captura de tela do evento de prevenção de exploração
- Captura de tela da trajetória do dispositivo e detalhes do evento
- SHA256 do aplicativo/processo afetado
- O problema ocorre com a prevenção de exploração desativada?
- O problema ocorre com o serviço do conector de Ponto de Extremidade Seguro desabilitado?
- O endpoint tem algum outro software de segurança ou antivírus?
- Qual é o aplicativo afetado? Descrever sua função
- Arquivo de diagnóstico (logs do pacote de depuração) com o modo de depuração ativado quando o problema ocorre (neste [artigo](https://www.cisco.com/c/pt_br/support/docs/security/amp-endpoints/216035-collect-debug-logs-file-in-amp-for-endpo.html), você encontrará como coletar o arquivo de diagnóstico)

### Informações Relacionadas

- [Guia do usuário do Secure Endpoint](https://docs.amp.cisco.com/en/SecureEndpoint/Secure%20Endpoint%20User%20Guide.pdf)
- [Suporte Técnico e Documentação Cisco Systems](https://www.cisco.com/c/pt_br/support/index.html)

#### Sobre esta tradução

A Cisco traduziu este documento com a ajuda de tecnologias de tradução automática e humana para oferecer conteúdo de suporte aos seus usuários no seu próprio idioma, independentemente da localização.

Observe que mesmo a melhor tradução automática não será tão precisa quanto as realizadas por um tradutor profissional.

A Cisco Systems, Inc. não se responsabiliza pela precisão destas traduções e recomenda que o documento original em inglês (link fornecido) seja sempre consultado.